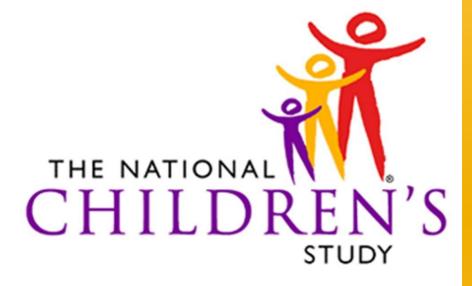

HEALTH GROWTH ENVIRONMENT

Information Management Systems (IMS)

Address Lookup Tool (ALT)

# **USER'S GUIDE**

#### Document Revision History

V1.0

| Version | Date       | Description of Revision              |
|---------|------------|--------------------------------------|
| 0.1     | 11/22/2010 | Baseline Version                     |
| 1.0     | 11/23/2010 | Initial Version                      |
| 1.01    | 11/29/2010 | Updated helpdesk support information |

## Table of Contents

| 1      |            | Overview                       | 1                                  |        |
|--------|------------|--------------------------------|------------------------------------|--------|
|        | 1.1        | Reference D                    | ocuments 1                         |        |
| 2      |            | Gaining Acces                  | s to the ALT                       | 2      |
|        | 2.1        | Authenticati                   | on Process                         | 2      |
|        | 2.2        | NCS Login                      | 2                                  |        |
|        | 2.3        | Registration                   | Process 7                          |        |
|        |            |                                |                                    |        |
| 3      |            | System Access                  | 5 9                                |        |
| 3<br>4 |            | System Access<br>Performing ar |                                    | kup 10 |
| -      |            | Performing ar                  | n Address Lool                     | kup 10 |
| -      | 4.1        | Performing ar                  | <b>Address Loo</b><br>ss Lookup 10 | kup 10 |
| -      | 4.1<br>4.2 | Performing ar<br>Single Addre  | <b>Address Loo</b><br>ss Lookup 10 | kup 10 |

## **1** Overview

The Address Lookup Tool (ALT) allows Study Center (SC) Users and healthcare providers the ability to determine whether a women's primary residential address (either individually or in batch) is in a National Children's Study (NCS) segment. This document contains steps on how to use the Address Lookup Tool NCS web application hosted by National Institute of Health (NIH).

## 2 Gaining Access to the ALT

To access the ALT users need to complete a two-step process: authentication and registration.

#### 2.1 Authentication Process

This process ensures that the credentials provided by the user are valid.

There are 3 account types healthcare providers may use to complete the authentication process:

 NIH /NIHEXT Staff –Use NIH or NIH External (NIHEXT)\* Domain accounts to log into NCS applications

V1.0

- **OpenID** –Use a newly created or existing OpenID account to login Google, PayPal or VeriSign.
- **Research Organizations** Use an account from any organization that is federated with NIH to log into the NCS application

\*Note: The NIH External (NIHEXT) Domain is where users can get accounts without having NIH badges.

#### 2.2 NCS Login

To begin the authentication process, a user must:

1. Go to https://ddc.nationalchildrensstudy.gov/alt

2. Select a Sign- In account type from the "Welcome to the NCS Login", as illustrated in Figure 2-1, and is directed to an account login page.

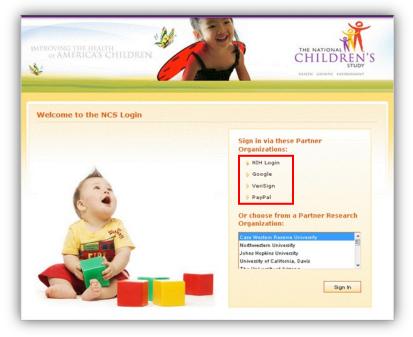

Figure 2-1

The following figures, 2-2 through 2-5, represent the account login pages for NIH, NIHEXT Staff and Research Organizations and OpenID users: Google, VeriSign and PayPal.

|                                                                                                    | NIH Login (Dev)                                                            |                                                                                                    |
|----------------------------------------------------------------------------------------------------|----------------------------------------------------------------------------|----------------------------------------------------------------------------------------------------|
| his is a U.S. Government computer system, which may be accessed and used only for authorized Government business by authorized personnel. Unauthorized access or use of this computer system may subject violators to criminal,<br>via, and/or administrative action. | Password Change Password OR                                                | For assistance, read the instructions for<br>using smart cards and certificates with NIH Login (PDF, 21 pages, 728 KB).                             |
| o comply with confidentiality and privacy requirements. Access or use of this computer system by any person, whether authorized or unauthorized, constitutes consent to these terms. There is no right of privacy in this system.                                     | is is a U.S. Government computer system, which may be accessed and used on | y for authorized Government business by authorized personnel. Unauthorized access or use of this computer system may subject violators to criminal, |
|                                                                                                    |                                                                            |                                                                                                    |
|                                                                                                    | If you need assistance - Pleas                                             | e call the NIM IT Service Desk 301-496-4357 (6-MELP); 866-319-4357 (toll-free) or <u>Submit a Melp Desk Ticket</u>                                  |
| The second second second second second second second second second second second second second second second se                                                                                                    |                                                                            | ECIT 🍥 🐊                                                                                                    |

Figure 2-2 NIH Login Page

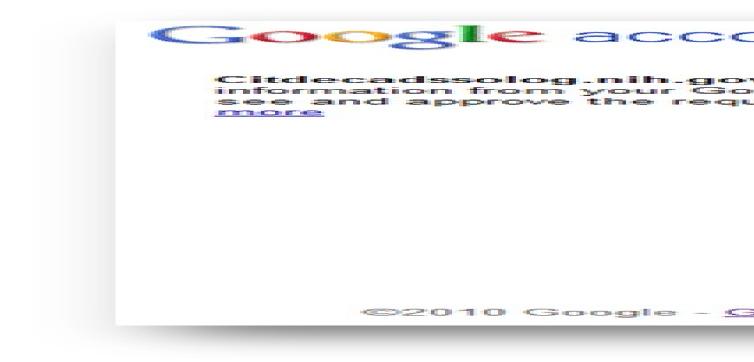

Figure 2-3 Google Login Page

| Sign In<br>Inter your username and passwo<br>You may also sign in using an []               | ord, then click the <b>Sign In</b> button below.                                                                                                    | Links <ul> <li>Sign in</li> </ul> |
|---------------------------------------------------------------------------------------------|----------------------------------------------------------------------------------------------------|-----------------------------------|
|                                                                                             | Sign in                                                                                                    | Searn More About PIP              |
| Username                                                                                    |                                                                                                    | Sign Up for an Account            |
| Password                                                                                    | Forgot my sign in Information                                                                                                    | Get SeatBelt for Firefox          |
|                                                                                             | VeriSign<br>Identity<br>Protection                                                                                                    |                                   |
|                                                                                             | Sign In                                                                                                    |                                   |
| About Pil                                                                                   | P   About VeriSign   Contact Us   Terms of Service   Privacy   © 2007 - 2009 Ve                                                                                                    | enSign, Inc. All rights reserved. |
| nternet infrastructure to communicate and<br>suthentication, identity protection, public is | wide of internet inflashucture services for the digital work. Billions of times each day, comp<br>conduct commerce with confidence. Veriligin offerings include SSL, SSL Centificates, Exer<br>y inflashucture (PR), and Commit Name Services. | nded Validation, two-factor       |

Figure 2-4 VeriSign Sign In Page

| Logging in with PayPal                                                                                                    | Secure 🗂                                                                                                    |
|----------------------------------------------------------------------------------------------------|----------------------------------------------------------------------------------------------------|
| Logging in with PayPal is simple - you can log in to select sites witho                                                                         | out creating new accounts.                                                                                                |
| Like any good friend - PayPal can keep a secret:<br>- We will not share your financial information or password with<br>PayPal Identity Services | Log in with PayPal                                                                                                    |
| Fayral identity services                                                                                                    | Email:                                                                                                    |
| Sign up for PayPal                                                                                                    | Password:                                                                                                    |
|                                                                                                    | By clicking the button below, you agree to let PayPal share<br>your name and email address with PayPal Identity Services. |
|                                                                                                    | Forgot your email or password?                                                                                            |

Figure 2-5 PayPal Login Page

To illustrate an OpenID login, Google will be the selected Sign In account of choice.

1. Select "Google"

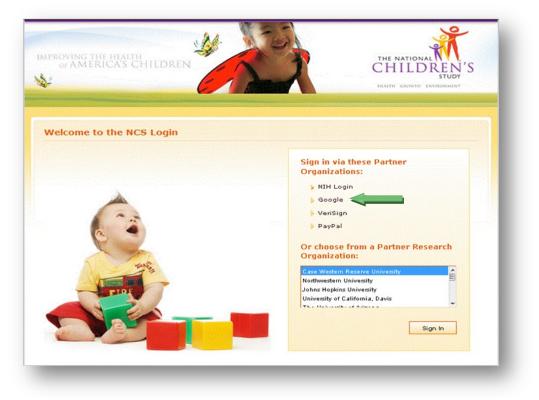

Figure 2-6

The Sign In page for Google will appear with a message from NIH requesting information from the user's account.

**2.** For first time NCS Users, login using the user's existing Google (Open ID) account. If an existing Open ID account has not been established, the user can create an account and then login.

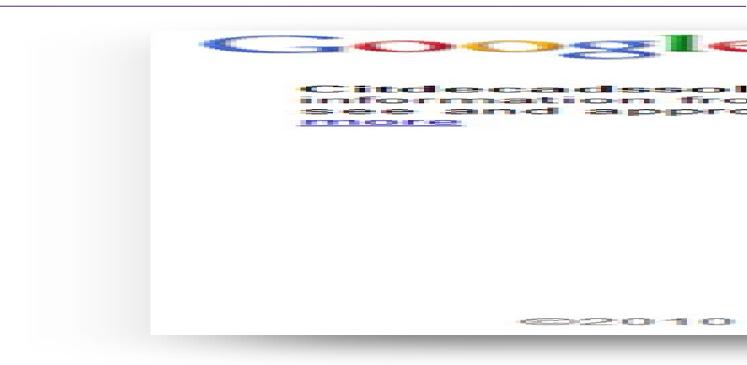

Figure 2-7

Once the users has logged in with an existing or new account, a message is returned.

| Google accounts                                                  | Sign in as a different user          |
|------------------------------------------------------------------|--------------------------------------|
| Citdecadssolog.nih.gov is asking for some<br>adesktop1@gmail.com | information from your Google Account |
| Email address: adesktop1@gmail.com     Allow     No thanks       |                                      |
| Remember this approval                                           |                                      |

Figure 2-8

3. Select "Allow" for information to be sent to NIH for registration.

Note: User must allow 1 hour after first login before they can register with their OpenID account.

After user waits for 1 hour and logs in again with their OpenID, a "**Not Authorized**" page will appear and request the user to proceed to the Address Lookup Tool Registration Page.

| STUDY<br>HEALTH GROWTH ENVIRONMENT                                                                                                    |
|----------------------------------------------------------------------------------------------------|
|                                                                                                    |
|                                                                                                    |
| Logout                                                                                                    |
| Not Authorized                                                                                                    |
| Not Authorized                                                                                                    |
| You are not authorized to use the Address Lookup Tool. To request access, please go to the Address Lookup Tool Registration Page, [Click] |
|                                                                                                    |
| Accessibility Policy                                                                                                    |
| This website is optimized for Internet Explorer 8 and Firefox 3.6.12                                                                      |

Figure 2-9

4. Select "Click" to begin the Address Lookup Registration Process.

Note: In order to refresh the browser to re-enter the ALT URL, the user must <u>Logout</u> from the "**Not Authorized**" page, or close the browser and reopen.

#### 2.3 Registration Process

The Federated Registration System (FRS) enables a first time user to request access or an existing user to request additional access to an NIH hosted NCS web application. Upon final authentication of user, a request for registration information is generated and information is then submitted. The request for user access is then sent to the associated Study Center and a confirmation message that the request was sent to the SC is generated. Verifications of user request are sent to the NICHID Network Team. Access is then granted and confirmed.

The ALT Registration Page requests the following information:

- Name (First\*, Last\*)
- Phone Number (International Code, Phone Number\*, Phone Extension)
- Study Center\*
- Organization Name\*
- Organization Location
- Email\*
- Comments

#### \*Required Fields

#### Figure 2-10

- **1.** Enter all required data field to complete registration form
- 2. Select "Submit".

A successfully registered user will receive this result upon completing the registration page.

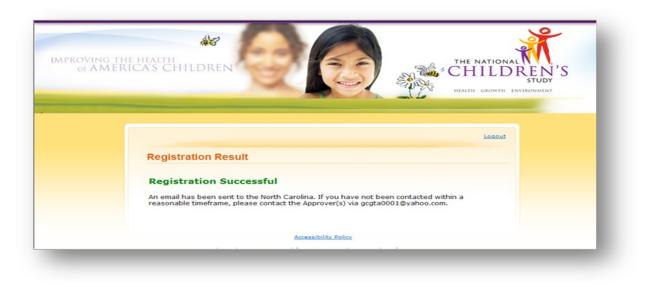

Figure 2-11

## 3 System Access

After successfully completing the authentication and registration process, the user will be able to access the ALT.

There are two types of users that will access the ALT system.

- **Provider ALT User** a group of medical care providers and their staff who are able to lookup addresses
- Study Center (SC) ALT User users at the SC who are able to lookup address

Figure 3-12

## 4 Performing an Address Lookup

The system provides the Provider ALT User, SC ALT User with options to perform Single or Batch entry lookup.

V1.0

#### 4.1 Single Address Lookup

The system requests the following information:

- **PSU**\* Primary Sampling Unit
- **Street Number** If a Street Number is **not** entered, the ALT will only match the input to addresses in the database that do not have Street Numbers. If a Street Number is entered, the ALT will include it as search criteria as an exact match.
- **PreDir** Pre Direction (ex. **E** Center Lane)
- Street Name\*
- Street Type
- PostDir Post Direction (ex. E Center Lane, NE)
- Apartment/Unit If an Apartment/Unit is entered, the ALT will not include it as search criteria.
- City<sup>\*</sup>
- State<sup>\*</sup> <sup>+</sup>
- Zip Code\* \*

If the non-required fields are populated, the ALT may include input as search criteria and as an exact match.

#### \* Required Field

<sup>+</sup> Complete City/State OR Zip. If the City, State, AND Zip Code fields are all entered, the system will use the Zip Code field as search criteria and ignore the City and State fields.

| Welcome to the Na<br>street address, cit<br>living. This tool will<br>eligible to participa | y, state and zip co<br>match her addres | de. The addre | ess should be | the location | on where s | he is currently |
|---------------------------------------------------------------------------------------------|-----------------------------------------|---------------|---------------|--------------|------------|-----------------|
| *Required Field                                                                             |                                         | 1             |               |              |            |                 |
| PSU*                                                                                        | 1000                                    | 1             |               |              |            |                 |
| Street Number                                                                               |                                         |               |               |              |            |                 |
| Street                                                                                      | Pre Dir Name*                           | т<br>         | ype Post D    | )ir          |            |                 |
| Apt/Unit                                                                                    |                                         |               |               |              |            |                 |
| City*                                                                                       |                                         | 0             | r Zip*        |              |            |                 |
| State*                                                                                      |                                         |               |               |              |            |                 |
|                                                                                             |                                         | Sea           | rch           |              |            |                 |
|                                                                                             |                                         | ocu           | ien j         |              |            |                 |

Figure 4-13

Fields noted with an asterisk (\*), are required for proper address lookup. Submitting an address missing one or more of these fields will result in a system generated message.

| street address, city, s | state and zip code. Th<br>atch her address to th | e address should be | . Please type in your patient's<br>the location where she is current<br>determine if she is potentially |
|-------------------------|--------------------------------------------------|---------------------|----------------------------------------------------------------------------------------------------|
| *Required Field         |                                                  |                     |                                                                                                    |
| PSU*                    |                                                  |                     | Please select a PSU                                                                                     |
| Street Number           |                                                  |                     |                                                                                                    |
| Street E                | e Dir Name* Center                               | Type Post (         | Dir                                                                                                    |
| Apt/Unit                |                                                  |                     |                                                                                                    |
| City* C                 | alypso                                           | or zip* 2832        | 25                                                                                                    |
| State* N                | C 🔹                                              |                     |                                                                                                    |
|                         |                                                  | Search              |                                                                                                    |
|                         |                                                  |                     |                                                                                                    |
|                         |                                                  |                     |                                                                                                    |
|                         | Acc                                              | essibility Policy   |                                                                                                    |

Figure 4-14

- 1. Enter all required data field to complete registration form
- 2. Select "Search".

Once all required fields have been satisfied, the ALT system will identify if an address is contained within a NCS geographical area or segment and return a message indicating a match or not. It will also indicate the PSU selected in the lookup criteria.

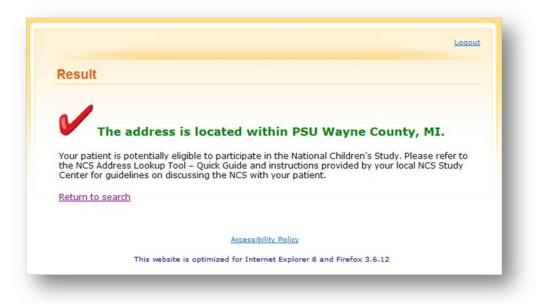

Figure 4-15 Match

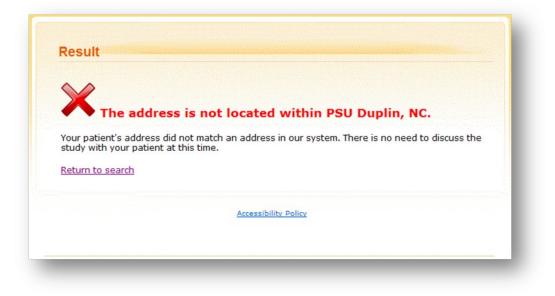

Figure 4-16 No Match

#### 4.2 Batch Address Lookup

Batch Lookup allows the user to lookup several addresses within a single file. The file format must be a comma separated value (csv) file. The ALT system requires the following information:

- PSU\* Primary Sampling Unit
- File for Upload\*
- \* Required Field

The file headers should include the following information:

- Address ID Strongly encourage to include
- Street Number
- **PreDir** Pre Direction (ex. **E** Center Lane)
- Street Name
- Street Type
- PostDir- Post Direction (ex. E Center Lane, NE)
- Apartment/Unit
- City
- State
- Zip Code

| -     | Home    | In                    | isert Page La                              | yout             | Formulas    | Data Revi                   | ew View     |         |              |                                       |         | 🕐 🗕 🗖    | X        |
|-------|---------|-----------------------|--------------------------------------------|------------------|-------------|-----------------------------|-------------|---------|--------------|---------------------------------------|---------|----------|----------|
| Pas   |         | Calibri<br>B <i>I</i> | • 11 •<br><u>U</u> • A ▲<br>③ • <u>A</u> • | = =<br>■ =<br>律律 |             | General * \$ * % * \$ * % * | Condition   |         | 3 <b>*</b> ( | nsert * Σ<br>Delete * J<br>format * 2 | Sort &  |          |          |
| lipb  | oard 🖗  |                       | Font 5                                     | Align            | ment 🗔      | Number 🖗                    | S           | Styles  |              | Cells                                 | Editing |          |          |
| 10000 | G14     |                       | <b>-</b> ( )                               | fx               |             |                             |             |         |              |                                       |         |          | ¥        |
| 7     | A       | and the               | В                                          | С                |             | D                           | E           | F       | G            | Н                                     | 1       | J        | E        |
|       |         | 10000000              | Notice Constant                            |                  |             |                             |             | ۵       | nartmer      | t.                                    |         |          | 1        |
| 1     | Address | ID                    | Street Numbe                               | PreDi            | r Street Na | ime                         | Street Type | PostDir | /Unit        | City                                  | State   | Zip Code | a second |
| 2     | 4729    |                       | 5                                          | 35               | SANDRID     | GE                          | RD          |         |              | PINK HILL                             | NC      | 28572    |          |
| 3     | 25980   | 5                     | NO#                                        |                  | HAROLD      | GRADY                       | LN          |         | TRLR         | ALBERTSO                              | NC      | 28508    |          |
| 4     | 26645   | 5                     | 25                                         | 34               | NC 11       |                             | HWY         | N       |              | PINK HILL                             | NC      | 28572    |          |
| 5     | 24137   | 8                     | NO#                                        |                  | MILL CREE   | EK                          | LN          |         |              | PINK HILL                             | NC      | 28572    | -        |
|       | H Co    | ny of                 | full addresses f                           | or 2000          | 27          |                             |             | 14      | -            | IDI                                   |         |          |          |

Figure 4-17

The ALT will perform a Fuzzy match on the street number and/or city entered for each address in the uploaded file. If a street number is not entered for each address entered in the file and uploaded, the ALT shall match the input to addresses in the databases that do not have a street number.

| elcome to the Natio<br>e file containing you | ir patients' address   | ses. The address                                                                                                    | es in the file s | hould be the lo | cation     |
|----------------------------------------------|------------------------|----------------------------------------------------------------------------------------------------|------------------|-----------------|------------|
| here your patients a<br>atabase to determin  | ie if they are eligibl | e to participate in                                                                                                    | the NCS.         | its addresses   | to the NCS |
| *Required Field                              |                        |                                                                                                    |                  |                 |            |
| PSU*                                         | •                      |                                                                                                    |                  |                 |            |
| File for Upload*                             |                        | Browse                                                                                                    |                  |                 |            |
|                                              |                        | [Trougge control of the second second s |                  |                 |            |
|                                              |                        | Search                                                                                                    |                  |                 |            |
|                                              |                        |                                                                                                    |                  |                 |            |
|                                              |                        | Accessibility Policy                                                                                                    |                  |                 |            |

Figure 4-18

If the uploaded file contains at least one address record containing all of the required information (Street Name, City, State, Zip Code), then the system results will return as an output file.

For each address record that is listed in the uploaded file, the system populates the output file with the following information:

- Address ID (if exists in File for Upload)
- Indication of address match or no match

The system will prompt the Provider ALT User, SC ALT User to indicate what to do with the output file (e.g., save, open).

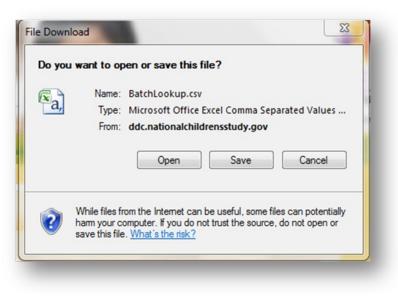

Figure 4-19

The Batch Lookup output file will be a comma separated value (csv) file.

| Past | te         | - <u>A</u> - | <b>`</b>       | =      |      | %      | A      |       | Σ - 2                                 | 7- |
|------|------------|--------------|----------------|--------|------|--------|--------|-------|---------------------------------------|----|
|      |            | ont          | States I among | Aligni | \$9/ | Number | Styles | Cells | ↓ ↓ ↓ ↓ ↓ ↓ ↓ ↓ ↓ ↓ ↓ ↓ ↓ ↓ ↓ ↓ ↓ ↓ ↓ |    |
|      | A14        | - (*         | f <sub>x</sub> | 115    | 5187 |        |        |       |                                       | ≯  |
|      | A          | В            | С              |        | D    | E      | F      | :     | G                                     |    |
| 1 4  | Address ID | Result       |                |        |      |        |        |       |                                       |    |
| 2    | 4729       | Match        |                |        |      |        |        |       |                                       |    |
| 3    | 259805     | Match        |                |        |      |        |        |       |                                       |    |
| 1    | 26645      | Match        |                |        |      |        |        |       |                                       |    |
| 5    | 241378     | Match        |                |        |      |        |        |       |                                       |    |
| 5    | 23575      | Match        |                |        |      |        |        |       |                                       |    |
| 7    | 196486     | Match        |                |        |      |        |        |       |                                       |    |
| В    | 23310      | Match        |                |        |      |        |        |       |                                       |    |

Figure 4-20 Batch Lookup Results

## 5 Support

Should the user have questions and/or concerns, contact the helpdesk <u>support@nationalchildrensstudy.gov</u> or call 1-866-817-7033.

A tracking ticket number and response will be received from the Field Support HelpDesk within 1 business day. This response will come from an NORC email address (NCSHelpdesk@norc.org) – not the .gov address above (which is for submission purposes only). NORC will either provide the help you need or will triage your questions to the appropriate NICHD staff or contractor for response. Follow-up emails will be received directly from a contractor or NICHD. The ticket number will be used to track all requests and make sure they are addressed.

Please include the following information in your emails to the Field Support HelpDesk. Do not include any information that identifies respondents or potential respondents in an email.

- Name of Submitter and Study Center PI
- Study Center/Study Location
- Phone number and email to be contacted
- Description of the problem

**NOTE:** Any issues concerning Study Center contracts, budgets, invoicing, formative research (LOIs), IRB and OMB submissions should continue to be submitted to the PO-managed mailbox (ncs@mail.nih.gov).

# Appendix A: Known Issues

| Site Minder Known Issues                                                  | Recommended Action                                                      |
|---------------------------------------------------------------------------|-------------------------------------------------------------------------|
| Message:                                                                  |                                                                         |
| Redirected to NIH Login Page by SiteMinder                                | Close the browser and try again                                         |
| The system cannot process your request at this time. Please<br>try again. | Close the browser and try again                                         |
| This page is used to hold your data while you are being                   | You will be forwarded to continue the                                   |
| authorized for your request.                                              | authorization process. If this does not                                 |
|                                                                           | happen automatically, please select the                                 |
|                                                                           | " <b>Continue"</b> button, close the browser and                        |
|                                                                           | try again.                                                              |
| Browser:                                                                  |                                                                         |
|                                                                           | Set it to allow jscript.                                                |
| To use Firefox browser                                                    | 1. Go to [Tools]-[Options] from the top menu.                           |
|                                                                           | 2. Click [Content] tab and make sure<br>"Enable JavaScript" is checked. |
| Logging out doesn't always kill the session.                              | Close browser to logout is not always                                   |
|                                                                           | recommended. If a user wants to logout,                                 |
|                                                                           | select the <u>Logout</u> link.                                          |
| Firefox browser sometimes will not display the error message              | Hover over the pop-up.                                                  |
| when a user selects a file for upload that may have too many              |                                                                         |
| or few columns.                                                           |                                                                         |